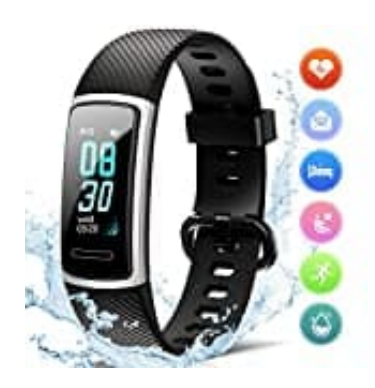

## **MEDION S3750**

## **Gerät über Bluetooth mit der App verbinden**

1. Laden Sie sich die zugehörige App MEDION Fitness im Apple App Store oder Google Play Store kostenlos auf Ihr Smartphone/Tablet herunter.

Alternativ können Sie die App mithilfe des QR Codes automatisch herunterladen:

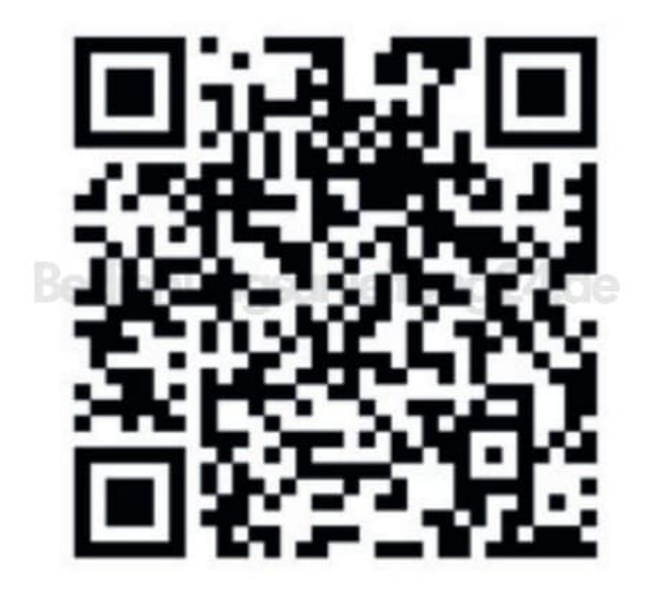

- 2. Aktivieren Sie Bluetooth an Ihrem Smarthone/Tablet.
- 3. Starten Sie die MEDION Fitness App.
- 4. Wählen Sie in der App die gewünschte Sprache aus. Die Menüsprache des Fitnesstrackers wird automatisch an Ihre Auswahl angeglichen.
- 5. Sie haben nun die Möglichkeit, ein Benutzerkonto bei MEDION Fitness anzulegen, um den vollen Funktionsumfang der App nutzen zu können und Ihre Aktivitäten und Werte in einer Historie zu speichern, um diese zu einem späteren Zeitpunkt noch einmal abrufen zu können.

Tippen Sie zum Anlegen eines Benutzerkontos auf BEI MEDION FITNESS ANMELDEN und dann auf REGISTRIEREN.

Die anschließende Eingabe Ihrer persönlichen Daten, wie Geschlecht, Alter, Gewicht, Größe etc. ermöglicht die Berechnungen Ihrer persönlichen Werte (Kalorienverbrauch u. a.)

- 6. Melden Sie sich nun mit Ihrem Benutzerkonto bei MEDION Fitness an oder fahren Sie ohne Anmeldung fort.
- 7. Aktivieren Sie den Fitnesstracker, indem Sie auf das Touchfeld tippen, sodass die Displayanzeige aufleuchtet.
- 8. Drücken Sie in der App auf das Bedienfeld VERBINDEN, um die Gerätesuche zu starten.
- 9. Ihnen wird nun eine Auswahlliste mit diversen Gerätemodellen angezeigt.

Wählen Sie aus, welchen Fitnesstracker Sie grundsätzlich nutzen, in diesem Fall das Modell S3750.

10. Anschließend startet die App die Suche nach Bluetooth-Geräten in Reichweite und zeigt Ihnen diese in einer Geräteliste an.

Wählen Sie Ihren Fitnesstracker S3750 in der Geräteliste aus.

11. Auf dem Fitnesstracker wird nun 10 Sekunden lang ein sich drehender Kreis angezeigt.

Drücken und halten Sie innerhalb dieser 10 Sekunden das Touchfeld für min. 2 Sekunden, um die Verbindung zwischen den Geräten zu bestätigen.

Nach erfolgreicher Verbindung erscheint ein grüner Haken im Display des Fitnesstrackers.

12. Die Verbindung ist damit hergestellt. Uhrzeit und Datum werden jetzt vom Smartphone oder Tablet synchronisiert.